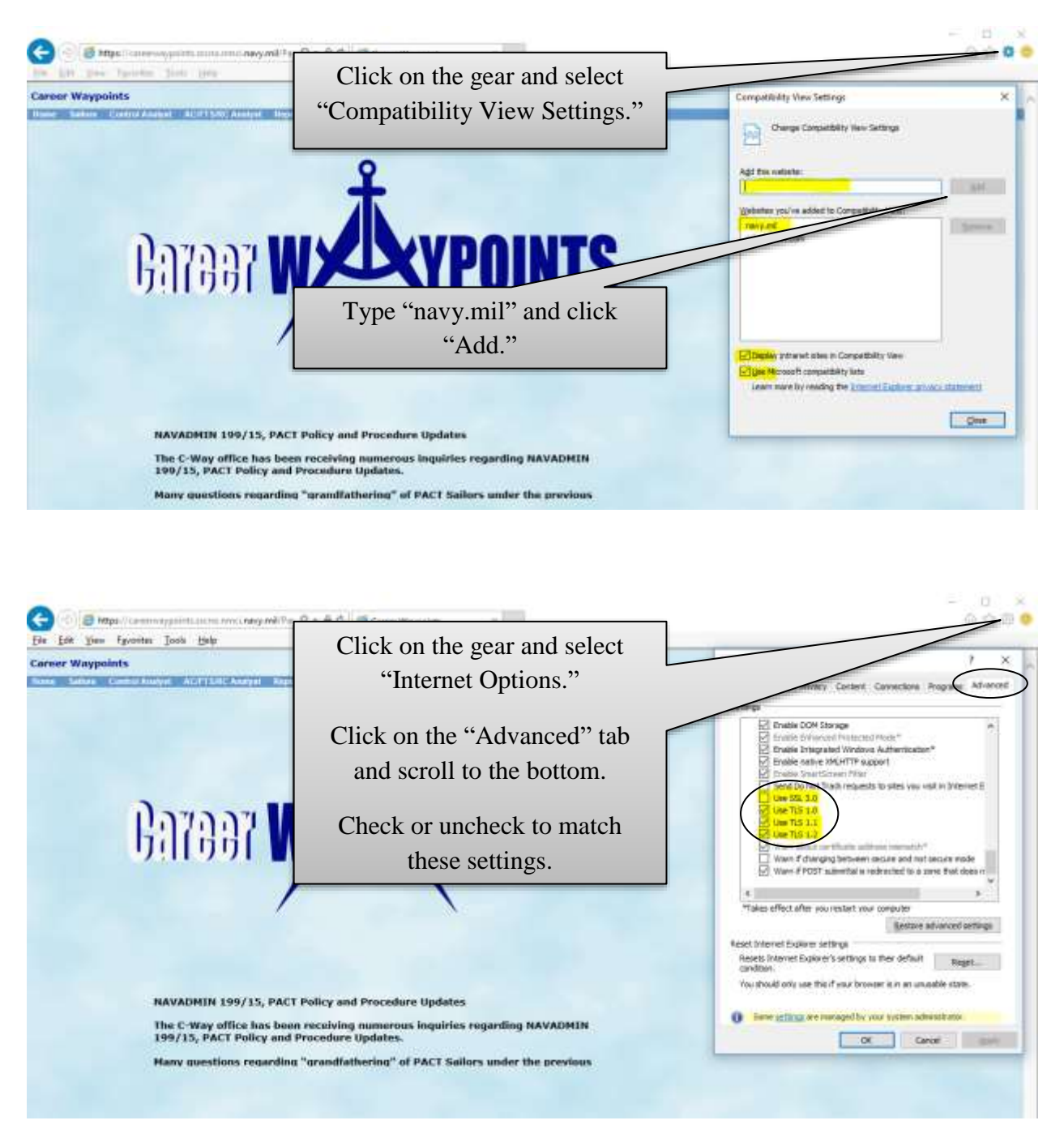

Fix for CWAY display issues (use Internet Explorer only):

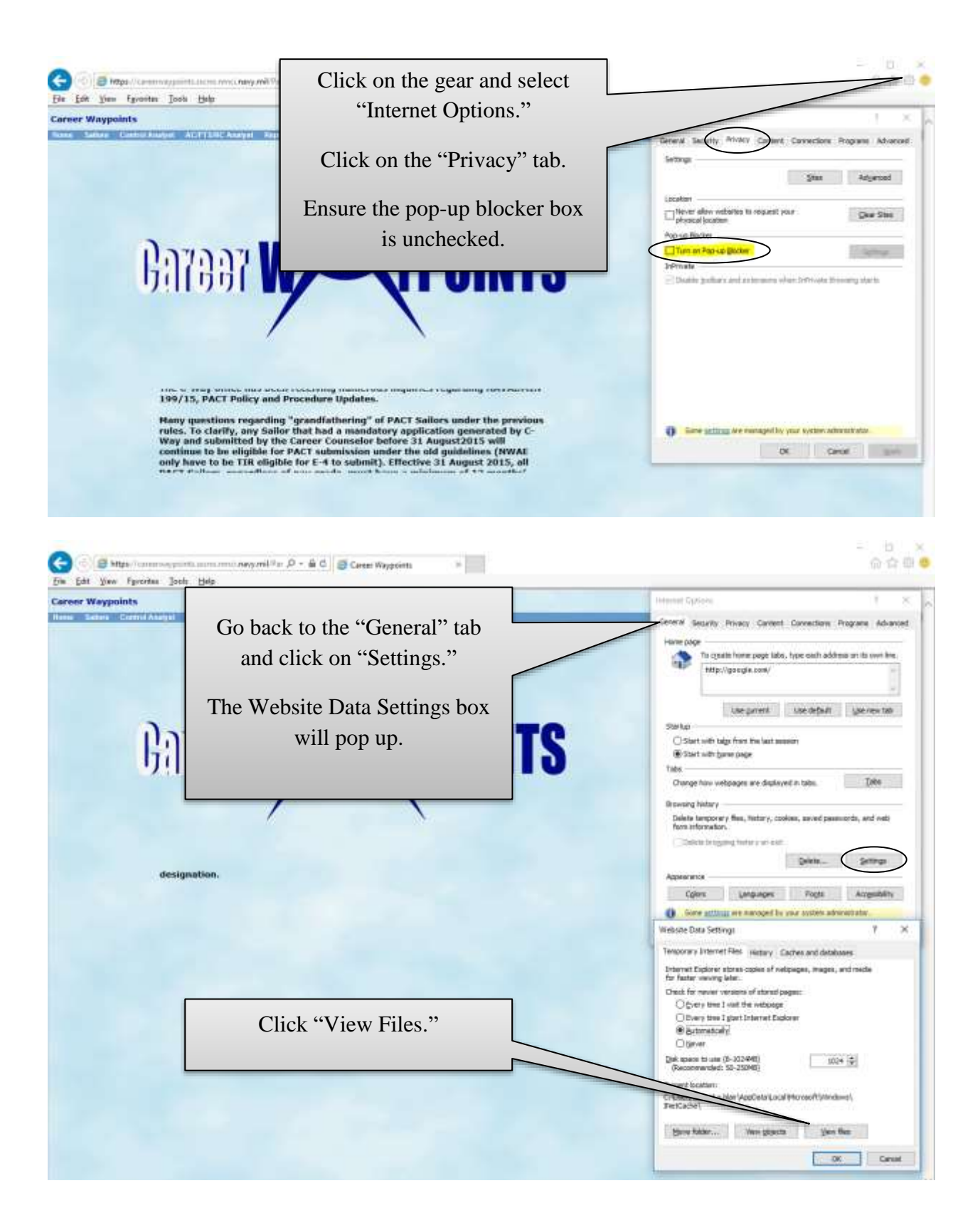

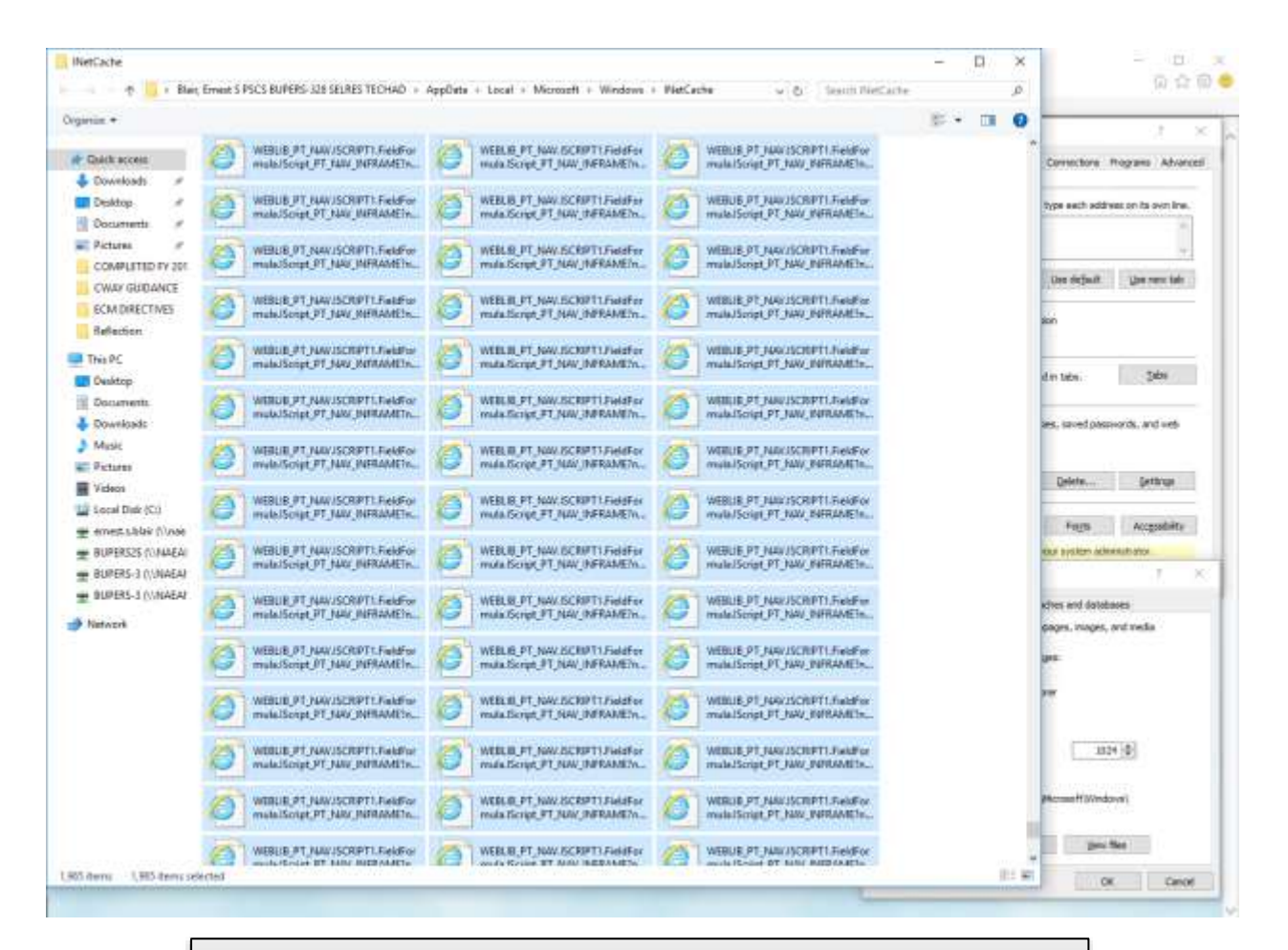

When the folder opens, highlight and delete all items listed.

Close the folder and click "OK" to close the boxes.

Exit Internet Explorer and reopen.